# BDS 275/BDS 277/BDS 575/BDS 577

Blu-ray Disc-mottagare

**Snabbstartsguide** 

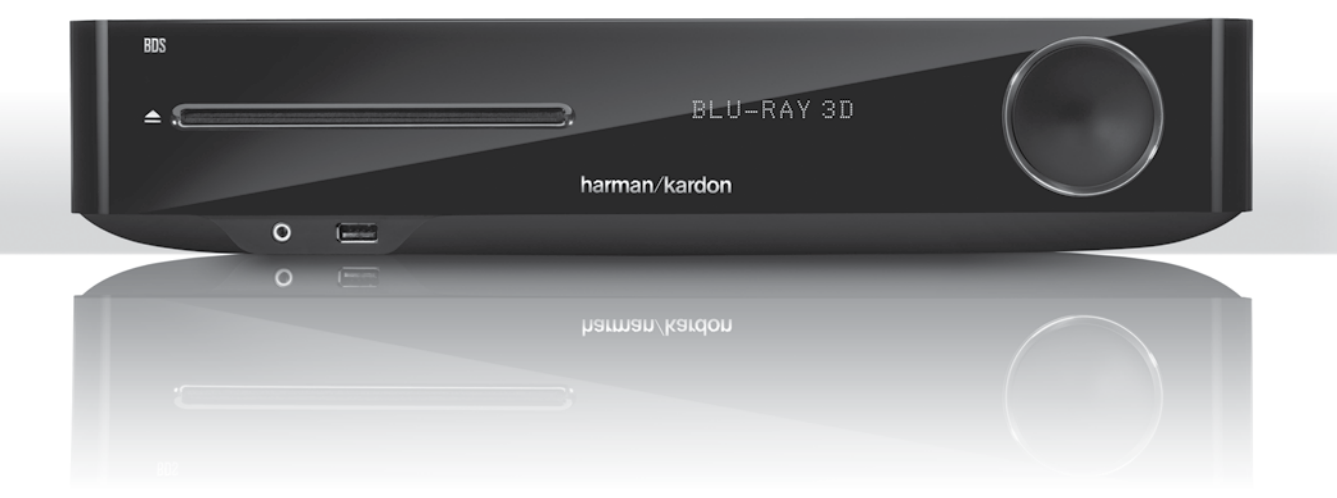

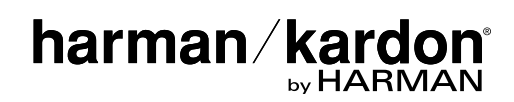

# **Tack för att du valde en produkt från Harman Kardon®!**

BDS

Denna snabbstartguide innehåller all information du behöver för att ansluta och ställa in din nya BDS Blu-ray Disc™-mottagare.

För att värna om våra naturresurser medföljer ingen tryckt bruksanvisning till din BDSmottagare . Bruksanvisning med fullständig information om Blu-ray Disc-mottagarens alla funktioner finns på vår webbplats. Gå till www.harmankardon.com och ladda ned bruksanvisningen till *BDS Blu-ray Disc-mottagare*.

Din BDS-mottagare är kompatibel med regionkodningen för de flesta Blu-rayskivor och DVD-skivor. Din mottagare kan endast spela upp skivor med regionkod för det område mottagaren levererades och där den är avsedd att säljas:

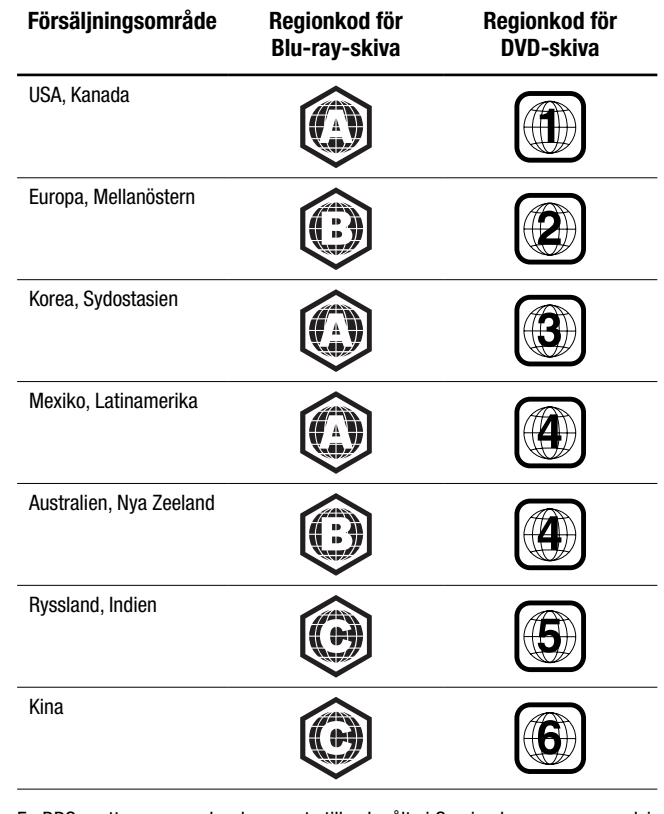

En BDS-mottagare som har levererats till och sålts i Sverige kommer exempelvis endast att spela upp Blu-ray-skivor med regionkod B och DVD-skivor med regionkod 2.

# **Anslutningar**

#### **Ansluta högtalarna**

**VARNING! Försäkra dig om att BDS-mottagarens nätsladd är bortkopplad från mottagaren och växelströmsuttaget innan du utför några anslutningar. Högtalarna kan skadas om du ansluter dem när mottagaren är inkopplad och påslagen.**

Högtalarna har färgkodade banankontakter som matchar uttagen på BDS-mottagaren:

#### **BDS 275/BDS 277**

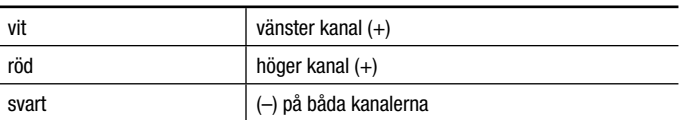

#### **BDS 575/BDS 577**

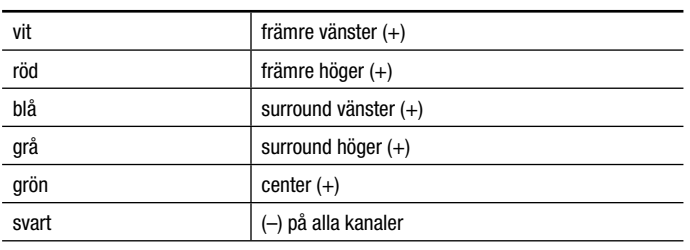

De flesta högtalare använder rött för att ange (+) terminalen och svart för (-) terminalen. Men säkerställ att varje högtalare ansluts identiskt: (+) på högtalaren till(+) på mottagaren och (-) på högtalaren till (-) på mottagaren. Felaktig anslutning av en eller flera högtalare leder till ett tunt ljud, svag bas och dålig stereobild.

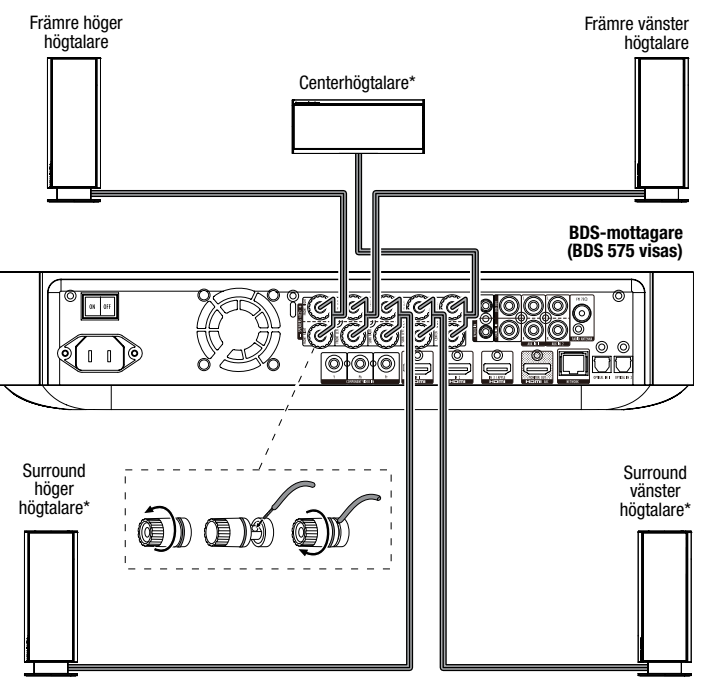

\* Används endast med BDS 575/BDS 577-mottagare

**VIKTIGT: Säkerställ att de exponerade (+) och (–) trådarna inte vidrör varandra eller något metallföremål på BDS-mottagarens bakpanel. Trådar som kommer i kontakt kan orsaka en kortslutning som kan skada BDS-mottagaren.**

# BDS

**VIKTIGT: Koppla inte in subwooferns nätsladd i växelströmsuttaget i detta skede.**

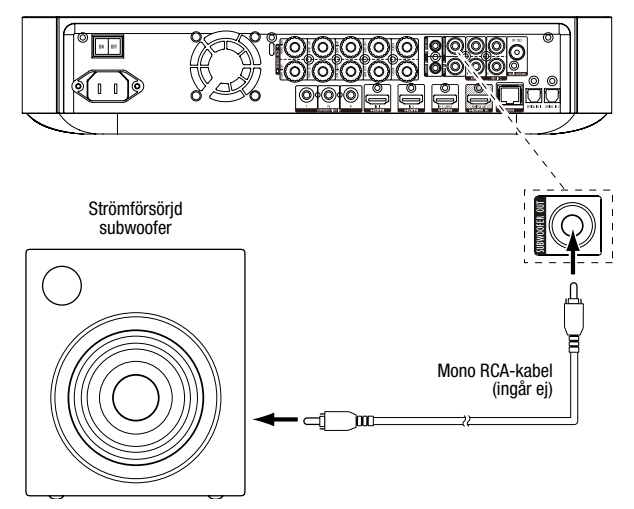

#### **Anslut radioantennen**

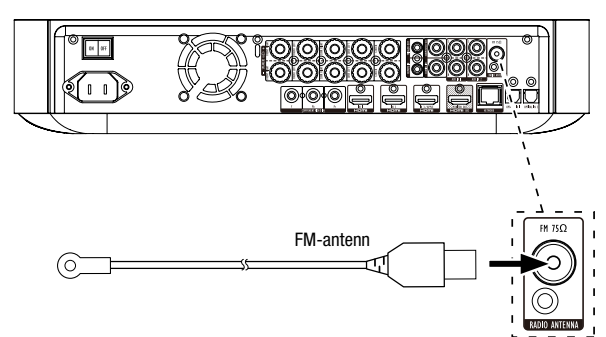

## **Anslut tv eller videoskärm**

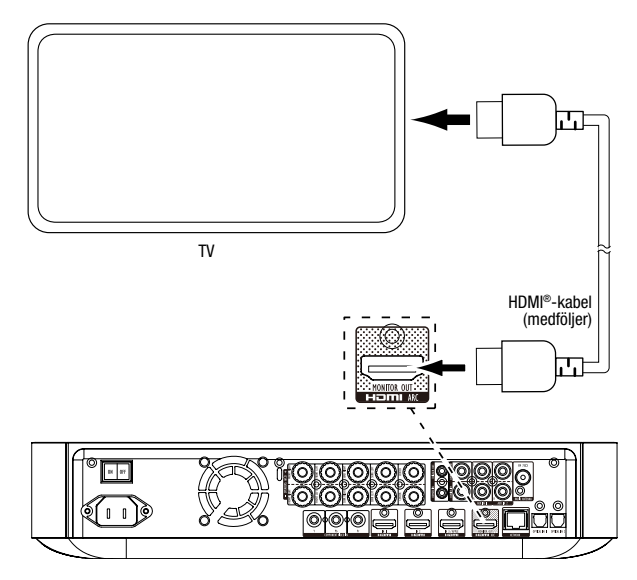

**OBS!** Om din TV stöder HDMI-ljudreturkanalen och du har tillgång till digitala TV-kanaler

från TV:ns inbyggda mottagare, eller om du har andra källor som redan är anslutna till din TV, kan du mata deras ljud till BDS-mottagaren via ljudreturkanalen på HDMI-skärmens utgång (inga ytterligare anslutningar till mottagaren behövs).

## **Anslut till ditt fasta hemmanätverk**

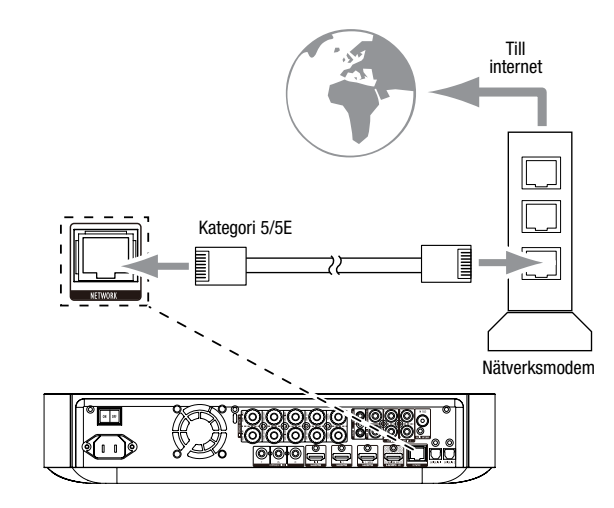

### **Ansluta HDMI®-källenheter**

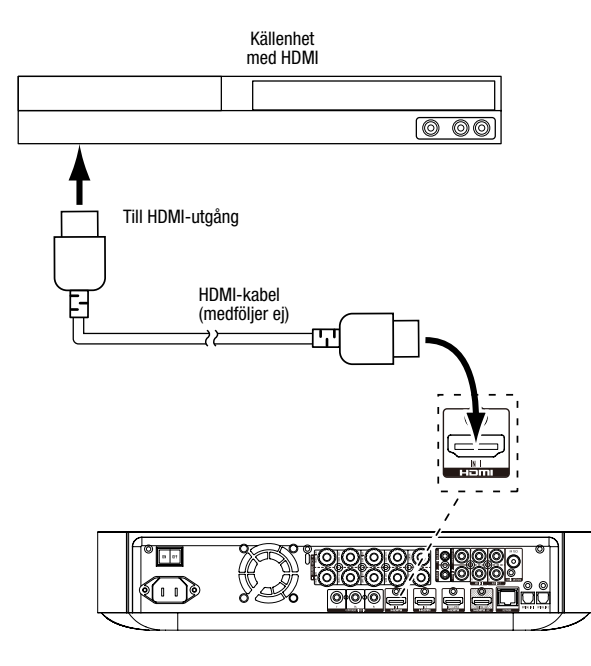

#### **Ansluta komponentvideokällor**

BDS

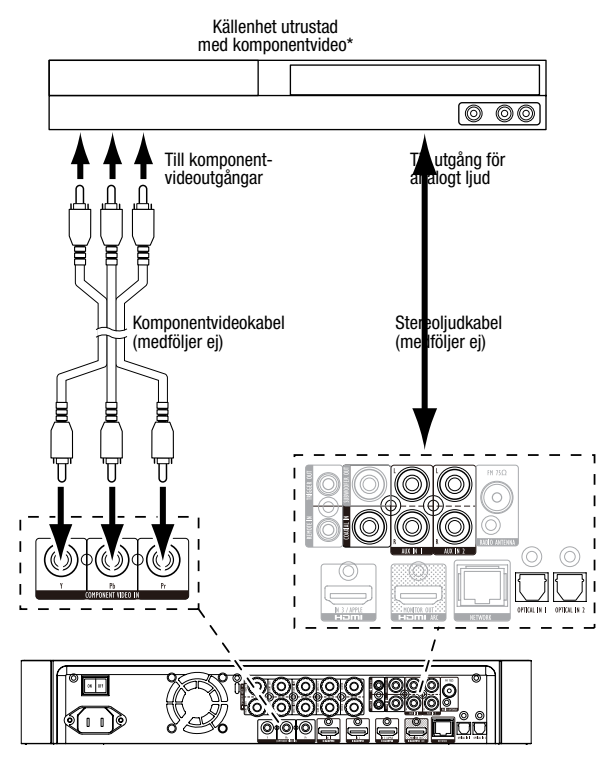

## **Ansluta optiska digitala ljudkällor**

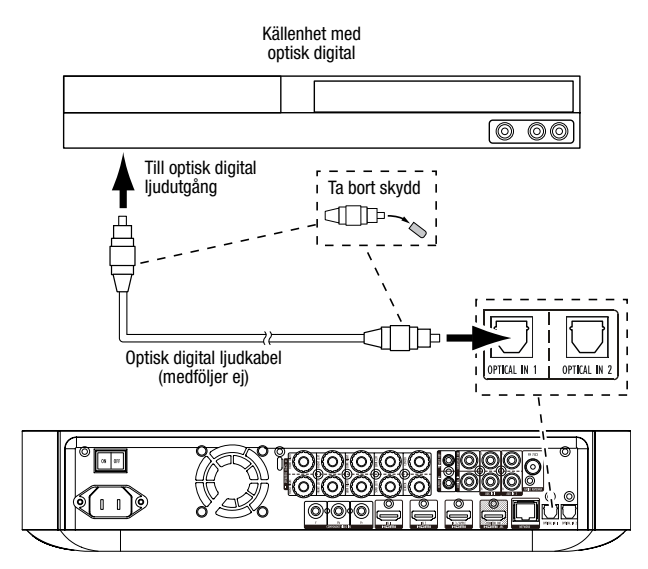

# **Ansluta digitala ljudkällor via koaxialkabel**

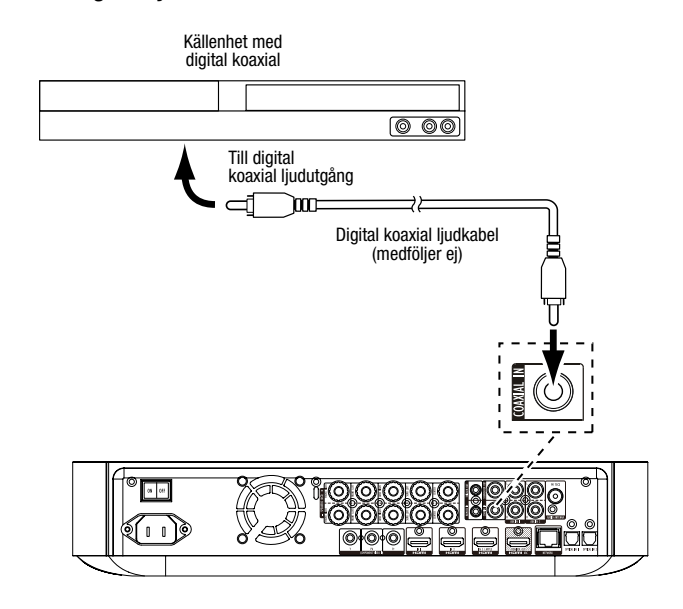

**Ansluta analoga ljudkällor**

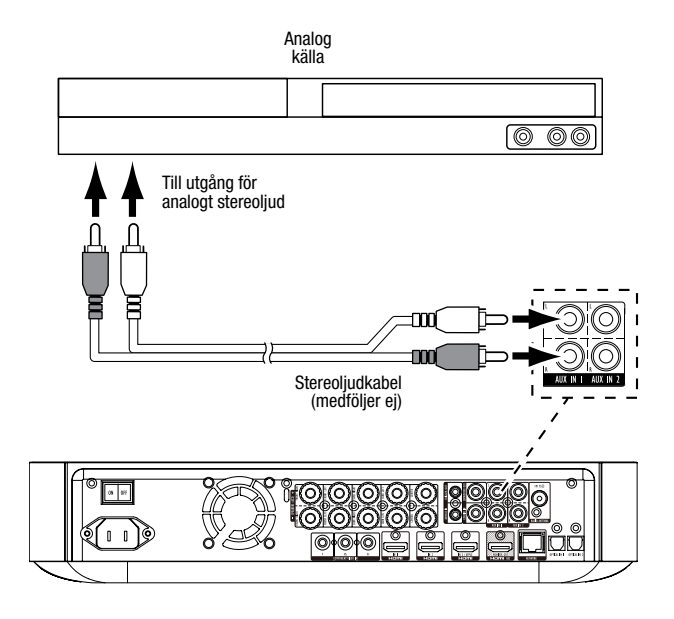

#### **Ansluta till elnätet**

BDS

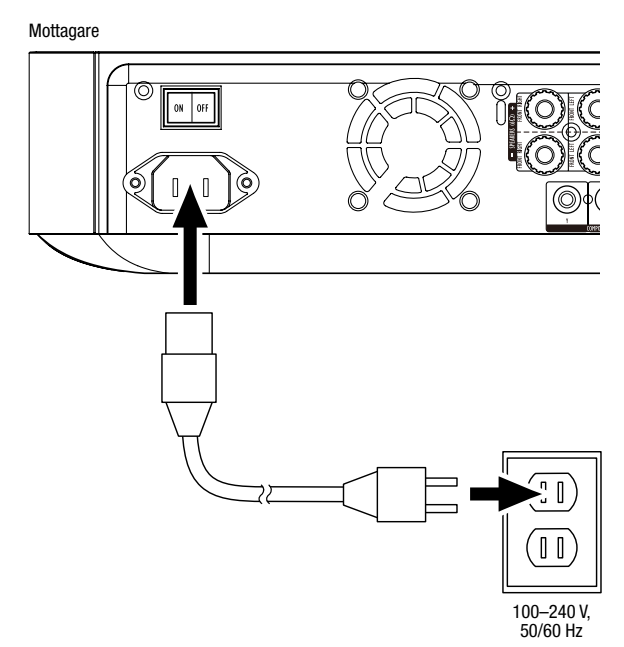

 $\circ$ 

# **Installera mottagaren**

### **Sätta i batterier i fjärrkontrollen**

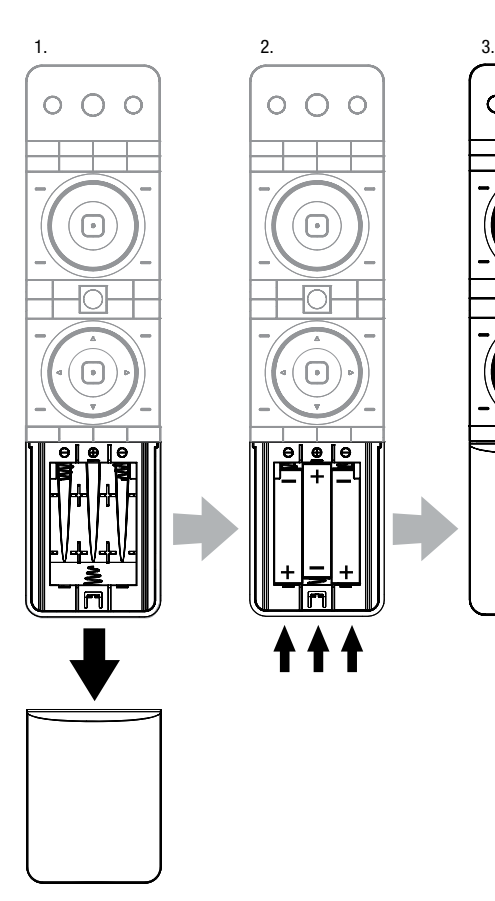

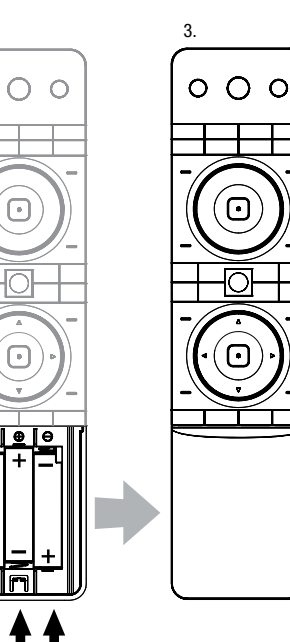

#### **Sätta på mottagaren**

Slå på huvudströmbrytaren på mottagaren.

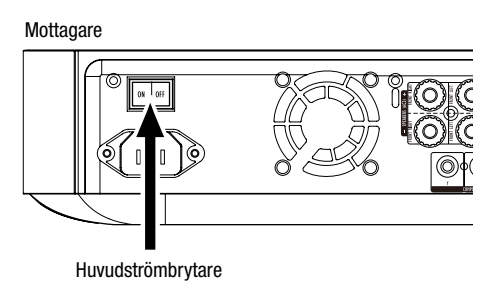

När du ställer in din BDS-mottagare använder du fjärrkontrollen för att navigera i menyerna på skärmen och välja menyalternativ.

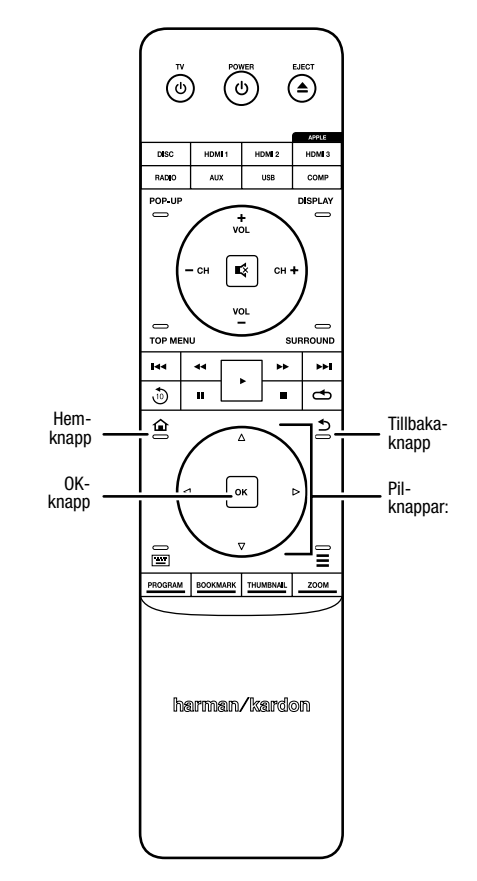

- • Använd uppåt- och nedåtknapparna för att navigera i menylistan. När ett objekt markeras visas en ram runt det.
- • Tryck på OK för att välja ett markerat objekt. Skärmens innehåll ändras beroende på vad du väljer.
- • Tryck på tillbakaknappen för att återgå till föregående skärmbild.

# **Initial inställning**

När du startar BDS-mottagaren för första gången visar skärmmenyn skärmbilder för initial inställning. På den första skärmbilden ställer du in språk för BDS-mottagaren.

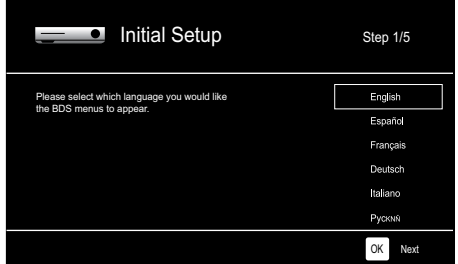

Tryck på OK-knappen (introduktionsskärmen för initial inställning visas).

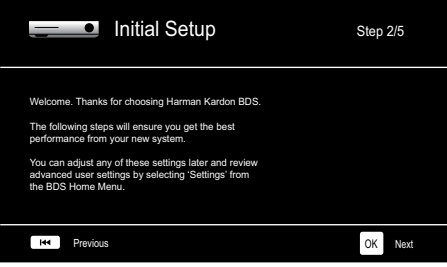

Tryck OK-knappen (skärmbild för initial inställning av TV-upplösning visas).

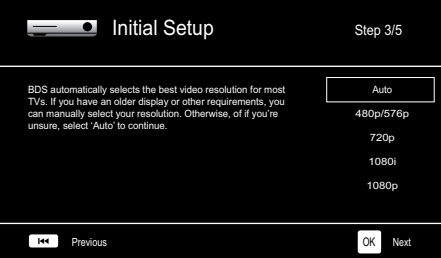

Efter att ha valt upplösning för TV:n trycker du på OK-knappen (skärmbild för initial inställning av bildförhållande visas).

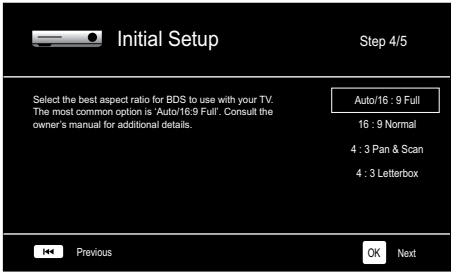

När du har valt det bildförhållande som passar din TV bäst trycker du på OK-knappen (skärmbild för initial inställning av högtalare visas).

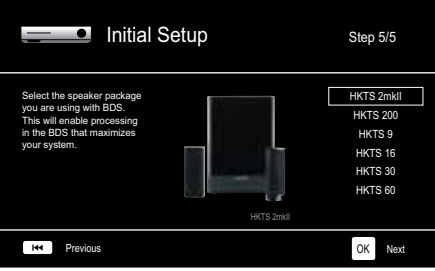

Med denna inställning maximerar BDS-mottagaren systemets ljudegenskaper. Om du använder Harman Kardon-högtalare till din BDS-mottagare väljer du högtalarnas modellnummer från listan. Om du inte använder ett Harman Kardon-högtalare väljer du "Other".

Tryck OK-knappen för att spara inställningarna (tryck en gång till på OK-knappen för att lämna skärmbilderna för initiala inställning).

# **Konfigurera mottagaren för högtalarna**

Innan du använder BDS-mottagaren måste den konfigureras för ditt högtalarsystem. BDS-mottagarens EzSet/EQ™-system använder den medföljande EzSet/EQ-mikrofonen för att utföra detta viktiga steg automatiskt. Kontrollera att du har anslutit högtalarna korrekt till BDS-mottagaren innan du påbörjar konfigurering. **VIKTIGT: Tryck på knappen Disc på fjärrkontrollen innan du utför EzSet/EQ-proceduren. EzSet/EQ-proceduren är endast tillgänglig när skivspelaren är vald som källa.**

1. Koppla in den medföljande EzSet/EQ-mikrofonen i BDS-mottagarens hörlursanslutning.

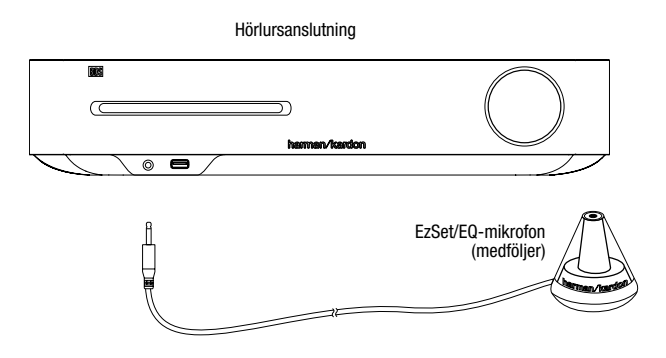

- 2. Placera mikrofonen i öronhöjd i din vanligaste lyssningsplats.
- 3. Tryck på hemknappen på fjärrkontrollen. Skärmbilden Home för mottagaren visas på TV:n.

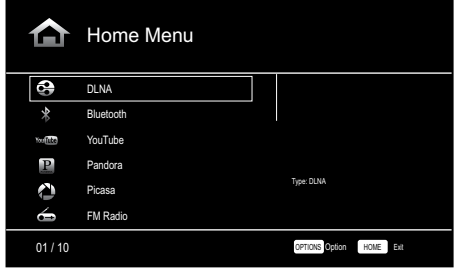

4. Använd pilknapparna och OK-knappen för att markera och välja inställningar. Menyn General Settings visas.

BDS

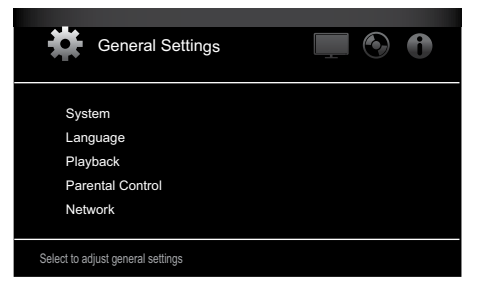

5. Använd höger pilknapp för att välja ljudinställningar och därefter nedåtpilknappen för att välja högtalarinställningar. Menyn Speaker Settings visas.

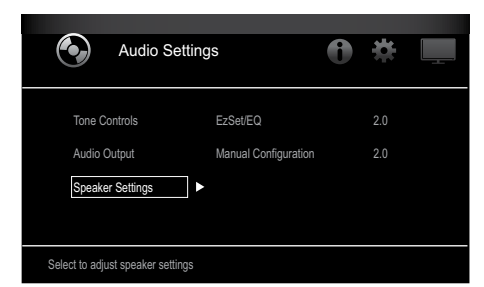

6. Tryck på höger pilknapp för att välja EzSet/EQ och använd sedan pilknapparna för att välja konfiguration för högtalarsystemet.

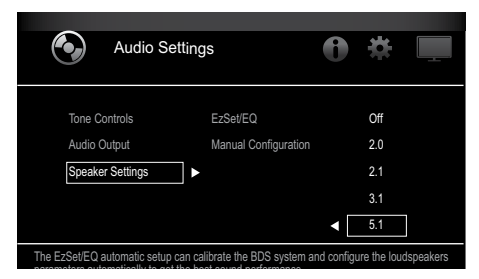

7. Tryck på OK två gånger för att välja Continue (fortsätt) i den EzSet/EQ-ruta (automatisk installation) som visas.

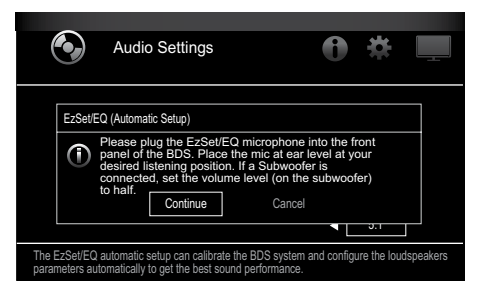

8. Var tyst när testtonen hörs i högtalarna. Skärmen visar vilken högtalare som testas.

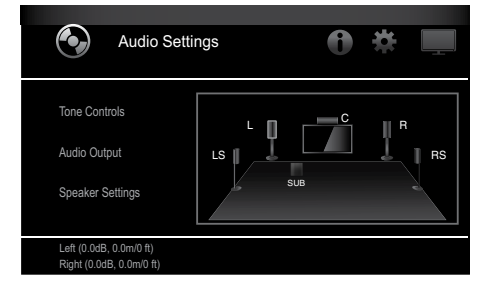

9. När testprocessen är avslutad ändras meddelandet "Testing..." på skärmen till "All test done!"

10. Tryck tillbakaknappen för att lämna EzSet/EQ-testproceduren.

**OBS!** Om testet misslyckas ändras meddelandet "Testing..." på skärmen till "EzSet/EQ failed". Kontrollera att alla högtalare är anslutna och att det är tyst i rummet – försök därefter igen. Tryck på tillbakaknappen, kontrollera att alla högtalare är korrekt anslutna och utför testet igen (från steg 6). Det måste vara tyst i rummet under hela testet.

## **Använda BDS-mottagaren**

Tryck på fjärrkontrollens hemknapp för att öppna startmenyn (Home):

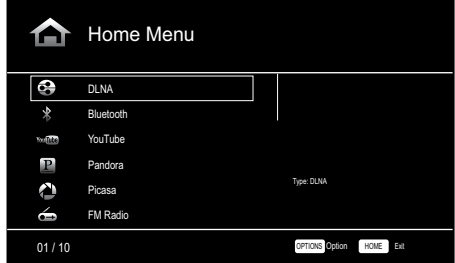

Tillgängliga källor visas till vänster. Om det finns en skiva i mottagarens skivenhet kommer denna att visas på listan som "Blu-ray Disc," "DVD Video", "CDDA" eller "Data Disc" (CD-R-skiva med ljud eller data). Om du har satt in en USB-enhet i mottagarens USB-port visas denna i listan som "USB".

**OBS!** Digitala och analoga ljudkällor anslutna till de optiska digitala, koaxiala digitala och analoga ingångar på mottagarens bakre panel visas inte på listan – men du kan välja dem med hjälp av fjärrkontrollens "Aux"-källvalsknapp (se nedan).

Välj en källa i listan med uppåt-/nedåtpilknapparna för att markera den önskade källan. Tryck på OK-knappen för att välja källan.

Du kan också välja vissa källor direkt genom att trycka på respektive källvalsknapp på fjärrkontrollen.

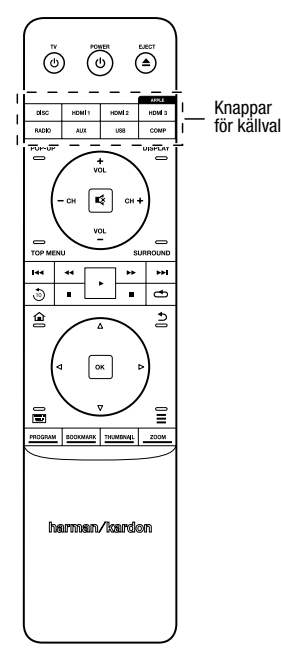

**För fullständig information om alla funktioner i ditt BDS-system kan du ladda ned bruksanvisning för BDS 275/BDS 277/BDS 575/BDS 577 Blu-ray Disc™-mottagare från www.harmankardon.com.**

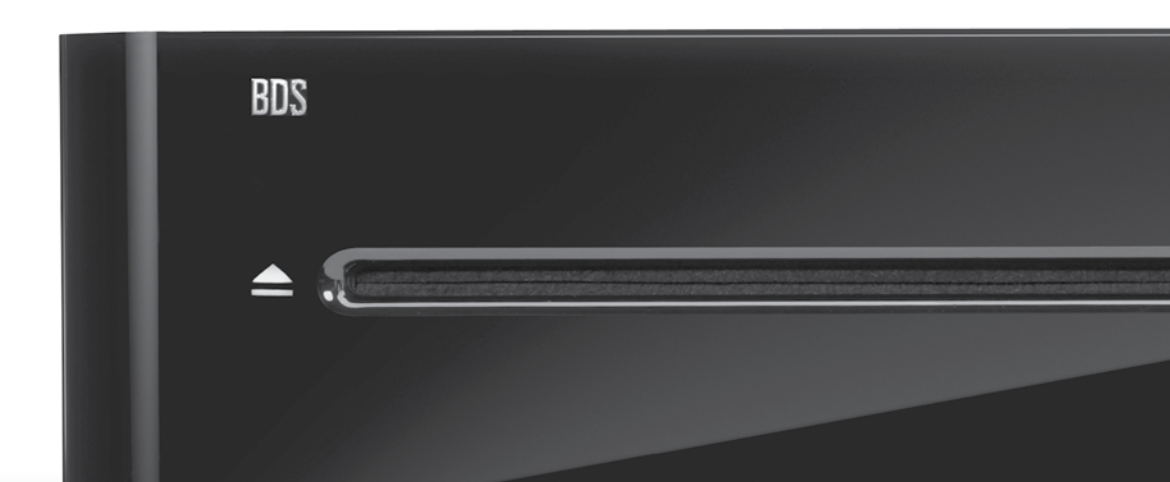

# **HARMAN**

HARMAN International Industries, Incorporated 8500 Balboa Boulevard, Northridge, CA 91329 USA 516.255.4545 (endast USA)

Tillverkad i Kina.

© 2012 HARMAN International Industries, Incorporated. Med ensamrätt.

Harman Kardon är ett varumärke som tillhör Harman International Industries, Incorporated, registrerade i USA och/eller andra länder. EzSet/EQ är ett varumärke som tillhör HARMAN International Industries, Incorporated. Blu-ray Disc och BD-Live är varumärken som tillhör Blu-ray Disc Association. Bluetooth-ordmärket och -logotypen är registrerade varumärken som tillhör Bluetooth SIG, Inc., och all användning av sådana märken av HARMAN International Industries, Incorporated, sker på licens. DIVX: OM DIVX-VIDEO: DivX® är ett digitalt videoformat som skapats av DivX, LLC, ett dotterbolag till Rovi Corporation. Detta är en officiell DivX Certified®-enhet som spelar upp DivX-videofilmer. Mer information och programverktyg för att konvertera dina filer till DivX-video finns på divx.com. OM DIVX®-VIDEO-ON-DEMAND: Den här DivX Certified®-enheten måste ha registrerats för att du ska kunna spela upp inköpta DivX-Video-on-Demand (VOD)-filmer på den. Hämta din registreringskod genom att gå till avsnittet om DivX-Video-on-Demand (VOD) på enhetens konfigureringsmeny. Gå till vod.divx.com om du behöver information om hur du genomför registreringen. "DivX®, DivX Certified® och relaterade logotyper är varumärken som tillhör Rovi Corporation eller dess dotterbolag och används på licens." "DivX Certified® för att spela upp DivX®-video upp till HD 1080p, inklusive förstklassigt innehåll. DLNA®, DLNA-logotypen och DLNA CERTIFIED® är varumärken, servicemärken eller certifieringsmärken som tillhör Digital Living Network Alliance. DOLBY DIGITAL PLUS TRUE-HD Tillverkas på licens från Dolby Laboratories. Dolby och den dubbla D-symbolen är registrerade varumärken som tillhör Dolby Laboratories. DTS DIGITAL SURROUND Tillverkas på licens under USA-patentnummer 5,956,674, 5,974,380, 6,487,535 &och andra utfärdade och sökta & patent i USA och andra länder. DTS, symbolen och DTS och symbolen tillsammans är registrerade varumärken och DTS Digital Surround samt logotyperna för DTS är varumärken som tillhör DTS, Inc. Produkten innehåller programvara. © DTS, Inc. Med ensamrätt. HDMI, HDMI-logotypen och High-Definition Multimedia Interface är registrerade varumärken som tillhör HDMI Licensing LLC i USA och andra länder. iPhone, iPod och iPad är varumärken som tillhör Apple, Inc., registrerat i USA och andra länder. iPod, iPhone och iPad är inte inkluderade. "Made for iPod," "Made for iPhone," och "Made for iPad" innebär att ett elektroniskt tillbehör har utformats för att ansluta till iPod, iPhone respektive iPad och att det har certifierats av utvecklaren att uppfylla Apples prestandastandard. Apple påtar sig inget ansvar för enhetens funktion eller att den motsvarar lagstadgade förordningar och säkerhetsstandards. Observera att användning av detta tillbehör med iPod, iPhone eller iPad kan påverka den trådlösa prestandan. Java, Java Powered och logotypen Java Steaming Coffee Cup är varumärken eller registrerade varumärken som tillhör Sun Microsystems, Inc. eller dess dotterbolag i USA och andra länder. Microsoft, Windows och Windows Media är registrerade varumärken från Microsoft Corporation i USA och/eller andra länder.

Pandora är ett registrerat varumärke som tillhör Pandora Media, Inc.

Picasa är ett varumärke som tillhör Google Inc.

Logotypen Wi-Fi CERTIFIED är ett certifieringsmärke som tillhör Wi-Fi Alliance.

WMA (Windows Media Audio) är ett filformat utvecklat av och med äganderätt för Microsoft. Denna produkt innehåller kopieringsskyddad teknik som skyddas av USA-patent och rättigheter avseende immateriell egendom tillhörande Rovi Corporation. Omvänd konstruktion och isärtagning är förbjudna.

YouTube är ett varumärke som tillhör Google Inc.

Egenskaper, specifikationer och utseende kan ändras utan föregående meddelande.

Artikelnummer: 950-0466-001, Rev. A www.harmankardon.com

# harman∕kardon **NHARMAN**